## **2.3. Steuerzeichen in Textverarbeitungen**

In einer Textverarbeitung können Steuerzeichen angezeigt werden. Das ist für das genaue Formatieren von Texten oft sehr hilfreich.

Das Ein- und Ausblenden von Steuerzeichen kann über die Symbolleiste oder über die Tastatur erfolgen.

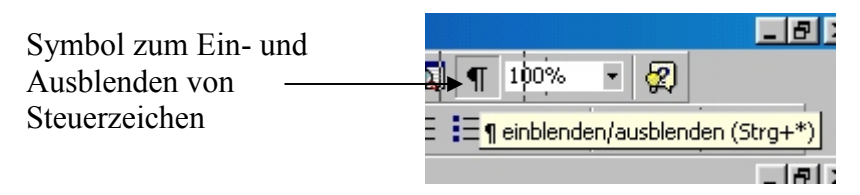

Nach dem Einblenden kann man auf dem Bildschirm folgende Steuerzeichen erkennen:

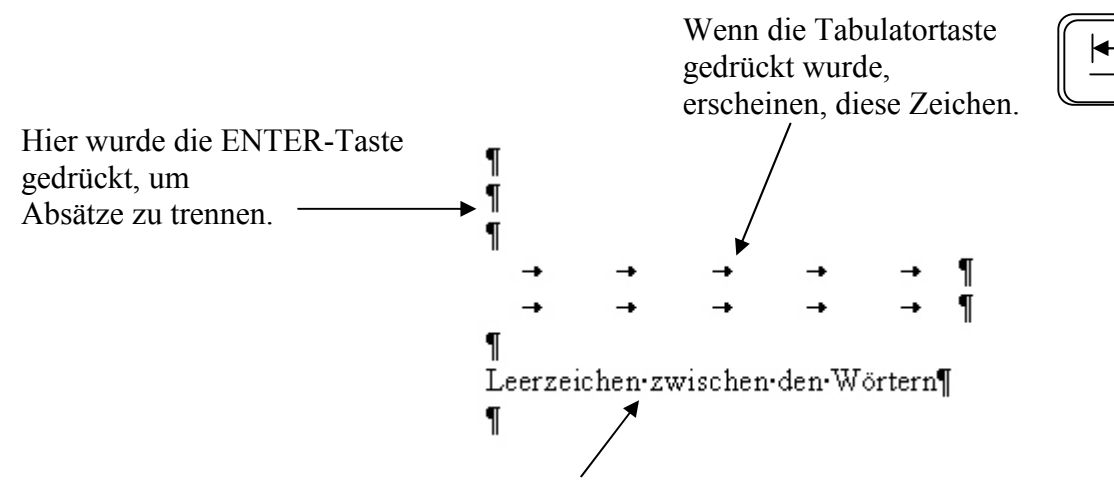

Leerzeichen zwischen den Wörtern werden als Punkte angezeigt.